# ORACLE PRIMAVERA

# Primavera P6 Professional Fundamentals

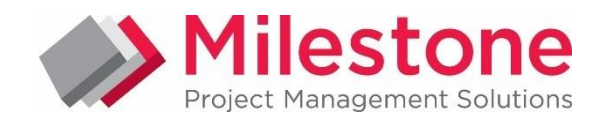

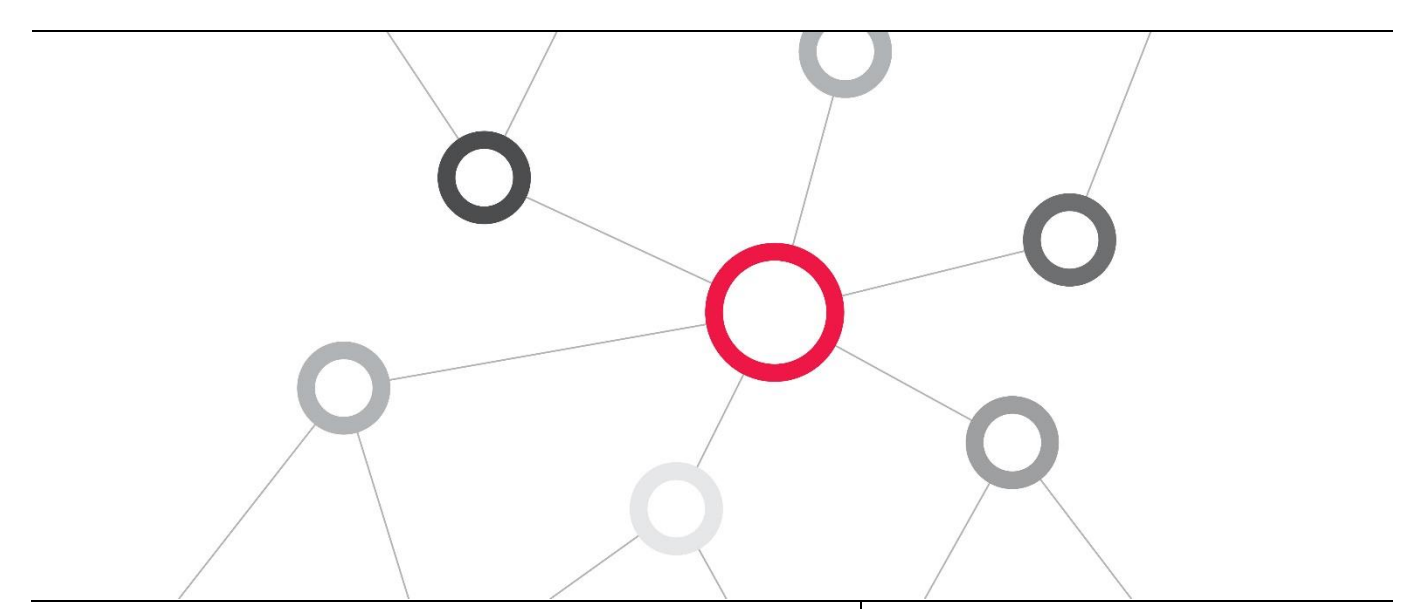

# What you will learn

This Primavera P6 Professional training course leads you through the entire project life cycle, from planning to execution. You'll develop a thorough understanding of how to plan and schedule.

# Duration: Three Days

# Course Objectives

- Create a Project
- Create a work Breakdown Structure
- Add Activities
- View Calendars
- Create Relationships

# Suggested Prerequisites

Fundamental Project Management Knowledge Knowledge of Windows

# Trainer Profile

Our trainers are accredited by Oracle University and are experienced planners, resource and project managers with experience of implementing project management systems

# Schedule the Project

- Assign Constraints
- Format schedule data Define roles and
	- resources
- Assign roles

# Assign resources

**ORACLE APPROVED** 

Optimize the project plan

**EDUCATION CENTER** 

- Execute the project
- Create reports
- Understand data structures

# Target Audience

Project Manager, End Users , Functional Implementers, Business Analysts

# Professional Development

Delegate can qualify for Personal Development Units by requesting approval from the appropriate awarding bodies

# FIND OUT MORE

Contact one of our expert advisors today for more information or a product demo

# UK Office

+44 (0)20 8326 5760 info@milestoneuk.com [www.milestoneuk.com](http://www.milestoneuk.com/)

# South Africa Office +27 (0)11-655-7117

info@milestonesa.co.za www.milestonesa.co.za

# Course Topics

# DAY 1

### Project Management Life Cycle

- Project Management Definitions
- **Project Management Life Cycle**
- Initiating Process Group
- **Planning Process Group**
- **Executing Process Group**
- j. Controlling Process Group
- Closing Process Group

# Understanding Data in P6 Professional

- P6 Professional
- Enterprise Project Structure (EPS) and Security
- Organizational Breakdown Structure (OBS)
- **Enterprise Data**
- **Project-Specific Data**

# Overview and Navigation

- Windows and Menus
- $\mathbf{p}_i$ Tabs and Toolbars
- j. Layouts
- Details
- Logging In
- Opening a Project
- **Access Modes**
- **F** Tabbed Windows
- ▶ Tab Groups
- **Toolbars and Menus**
- Commonly Used Toolbars
- **\*** Viewing Toolbars
- Customizing Toolbar Location and Icons
- Customizing Menu Commands
- **Opening an Existing Activity Layout**
- Gantt Chart: Activity Usage Spreadsheet
- × Activity Network and Table
- ×. Customizing a Layout
- Selecting Columns
- **b** Using Hint Help in the Columns Dialog Box
- **b** Displaying Activity Details
- **Selecting Details Tabs**
- Saving Layouts
- Closing a Project

# Creating a Project

- Creating a Project
- Creating a Project with the Create a New Project Wizard
- $\mathbf{b}$ Entering a Project Name
- ×. Entering Project Start and End Dates
- **Entering a Responsible Manager**
- Selecting the Assignment Rate Type
- Completing the Wizard
- Viewing Project Details
- General Tab
- Dates Tab
- Notebook Tab
- Codes Tab
- **Type Ahead and Search in Dialog Boxes**
- Defaults Tab
- k Budget Log Tab

# FIND OUT MORE

802 Detailed

Contact one of our expert advisors today for more information or a product demo

# UK Office

+44 (0)20 8326 5760 info@milestoneuk.com [www.milestoneuk.com](http://www.milestoneuk.com/)

### Creating a Work Breakdown Structure

- **Definition of Work Breakdown Structure**
- Viewing WBS Elements
- Creating the WBS Hierarchy

### Adding Activities

- **Definition of Activity** ĥ.
- Activity Components
- À. Activity Type
- Start Milestone
- Finish Milestone
- Task Dependent
- **Resource Dependent**
- How Activity Type Affects Dates
- Level of Effort
- WBS Summary
- Three Levels of Activity Codes
- Adding an Activity via the New Activity Wizard
- ×. Enabling the Wizard
- Launching the Wizard
- Naming the Activity and Specifying a WBS
- Assigning Activity Type
- Completing the New Activity Wizard
- Adding an Activity via Activity Details
- General Tab
- Status Tab
- Notebook Tab
- Adding Activity Information via Columns
- Adding Steps to an Activity
- Assigning Activity Codes
- Assigning Activity Codes to Multiple Activities

Linking the Holidays Calendar and Setting the

South Africa Office +27 (0)11-655-7117 info@milestonesa.co.za www.milestonesa.co.za

× Streamlined Process to Add Activity Code Values

# Assigning Calendars

- Calendars
- Calendar Pools
- Resource Calendars  $\mathbf{r}_i$
- Work Time Types

Workweek

×

- Calendars and Activity Types
- Viewing the Global Calendar Pool

Viewing and Assigning Calendars

Viewing a Global Calendar Adding a Project Calendar

Setting Non-Work Time Setting Exceptions

# DAY<sub>2</sub>

ſ

#### I Creating Relationships

- **Network Logic Diagram**
- **Precedence Diagramming Method**
- **Relationship Types**
- Finish to Start (FS)
- ▶ Start to Start (SS)
- Finish to Finish (FF)  $\mathbf{R}$
- Start to Finish (SF) k.
- Relationships with Lag ×
- Creating Relationships in the Activity Network k.
- Creating a Start to Start Relationship
- Creating Relationships in Activity Details
- Using the GoTo Feature
- Assigning Lag
- Viewing Relationships in the Gantt Chart

# **Scheduling**

- Critical Path Method Scheduling
- Data Date
- Forward Pass
- $\mathbf{p}_i$ Backward Pass
- Total Float
- Must Finish By Date
- Circular Relationships (Loops)
- × Open Ends
- k. Scheduling a Project
- Viewing the Schedule Log
- Driving Relationships

# Assigning Constraints

- Constraints
- Must Finish By
- ▶ Start On or After
- **How Constraints Affect Activity Dates**
- Assigning a Must Finish By Constraint to a Project
- Rescheduling the Project
- Assigning a Constraint to an ActivityAdding a Comment to an Activity
- Adding a Notebook Topic

# Creating Layouts

- **•** Grouping
- **Sorting**
- **Filtering**
- Grouping Data
- Group and Sort Dialog Box k.
- Grouping by Date
- j. Collapsing/Expanding Grouped Data
- **Sorting Activities**
- **Sorting by a Single Criterion**
- k. Filtering Activities
- **Filters Dialog Box**
- Applying a Default Filter
- Creating a Filter
- **L** Using Multiple Filters
- Applying the *All Activities* Filter

# Understanding Roles and Resources

Relationship Between Roles and Resources

UK Office

+44 (0)20 8326 5760 info@milestoneuk.com [www.milestoneuk.com](http://www.milestoneuk.com/)

**Resource Types** 

# FIND OUT MORE

802 Detailed

Contact one of our expert advisors today for more information or a product demo

- Viewing the Roles Dialog Box
- Prices Tab
- Limits Tab
- Viewing Resources
- Resource Details
- General Tab
- Codes Tab
- Details Tab ×
- Units & Prices Tab

### Assigning Roles and Resources

- Assigning Resources
- Steps for Resource Management
- Assigning Multiple Roles to an Activity
- Assigning a Single Role to Multiple Activities
- Assigning Resources by Role
- Assigning by Role to Multiple Activities
- Adjusting Resource Assignment Units
- Assigning a Resource to a Level of Effort Activity
- Assigning a Resource Directly
- Adjusting Budgeted Units/Time to Specify Resource Quantity
- Designating a Primary Resource
- Assigning a Material Resource
- Planning Costs
- Resource Costs
- Expenses
- **Summary Tab**

# Optimizing the Project Plan

- Project Constraints
- Analyzing Schedule Dates
- Shortening the Project
- Refining Duration Estimates
- Modifying Relationships
- Modifying Constraints
- Comparing the Calculated Finish Date to the Must Finish By Date
- Focusing on Critical Activities
- Confirming Project Dates
- Analyzing Resource Allocation
- Identifying the Cause of Resource Overallocation

South Africa Office +27 (0)11-655-7117 info@milestonesa.co.za www.milestonesa.co.za

- Correcting Overallocation
- Replacing a Resource
- Analyzing the Budget

Managing Baselines Creating a Baseline Categorizing the Baseline Assigning a Baseline Update Baseline Options Viewing Baseline Bars

**Displaying Baseline Bars** 

Customizing the Activity Table

#### Baselining the Project Plan **Baseline?**

k. ×.

**Bar Style Tab** 

Saving the Layout Bar Labels Tab

# DAY<sub>3</sub>

ŕ

#### l Importing and Exporting Data

- Reasons to Import/Export Project Data
- Import/Export Formats (cont.)
- × Export Wizard
- Project(s) to Export
- File Name
- **Import Wizard**
- **F** Import Format
- $\blacktriangleright$  File Name
- **Import Project Options**
- Updating Project Options
- **Modifying Import Configuration**
- j. Completing the Import
- Viewing the Import Log File
- **Viewing the New Project**

### Methods of Applying Progress

- Updating a Project
- **Spectrum of Updating Methods**
- Update Progress
- **Auto Compute Actuals**
- **Recalculate Units, Costs When Duration %** Complete Changes
- **Manually Update**
- **F** Timesheets
- **Delegating Status Updates**

# Executing the Project Plan

- Updating a Project
- Data Date
- ▶ The Updating Process
- **b** Defining a Status Updating Period
- **Progress Spotlight**
- **Establishing the Status Period**
- **Entering Actuals**
- **L** Updating Milestones
- Updating Activities to Completion
- Updating a Mid-Project Milestone
- Updating Activities in Progress
- Suspending an Activity
- Viewing the Report
- **L** Updating Completed Activities
- Rescheduling the Project
- Viewing the Rescheduled Project

#### Reflection Projects

- Creating a Reflection Project
- Making Changes to the Reflection Project
- **Merging Reflection into Source Project**
- Previewing Changes
- Viewing Updated Source Project

#### Analyzing the Updated Project

- Steps for Analyzing the Updated Project
- Questions to Determine How to Adjust a Schedule
- **Shortening the Project**
- **Analyzing the Updated Project**
- **Shortening the Schedule**
- Analyzing Resources
- **Analyzing Costs**

#### Reporting Performance

- **Methods for Reporting Performance**
- Running an Existing Report
- Run Report Dialog Box
- Print Preview
- Printing Reports
- Report Wizard
- Create or Modify Report
- Configure Selected Subject Areas
- Adding a Report Title
- Generating the Report
- **Print Preview**
- **Saving a Report**
- Assigning Report Group and Report Scope
- Creating a Time-Distributed Report
- Creating a Report Using the Current Layout
- ▶ Creating Batch Reports
- **Running Batch Reports**

#### This course uses P6 Professional, Primavera's Windows-based, client /server application. It is appropriate for those using P6 Professional either as a stand-alone application or as part of P6 EPPM.

PLEASE NOTE: All courses are delivered using standard Oracle University materials - Industry specific offerings/examples are not included in standard materials.

# Follow on Courses

- Primavera P6 Professional Advanced
- Ŷ. Managing Risk in Primavera Risk Analysis (Pertmaster)
- Primavera P6 Reporting with BI Publisher 11*g*

- **Primavera Risk Analysis**
- Primavera P6 Analytics
- Primavera Web Services
- ▶ Primavera Gateway

▶ Primavera P6 Team Member

**Primavera Unifier** 

# FIND OUT MORE

Contact one of our expert advisors today for more information or a product demo

# UK Office

+44 (0)20 8326 5760 info@milestoneuk.com [www.milestoneuk.com](http://www.milestoneuk.com/)

# **RELATED PRODUCTS** RELATED SERVICES

- ▶ Application Consultancy
- Integration Consultancy
- Health Checks

South Africa Office +27 (0)11-655-7117 info@milestonesa.co.za www.milestonesa.co.za